Bitget经过几年的迅速发展,已经成长为数字资产衍生品交易所中的一批黑马。据 Tokeninsight发布的2020第一季度数字资产衍生品报告显示, Bitget交易所热度第 四名,合约成交量为第五名,位于币安之后。此前在标准共识和链塔智库的期货交 易排行中,Bitget按照综合评级,位列全球第四大合约交易所。

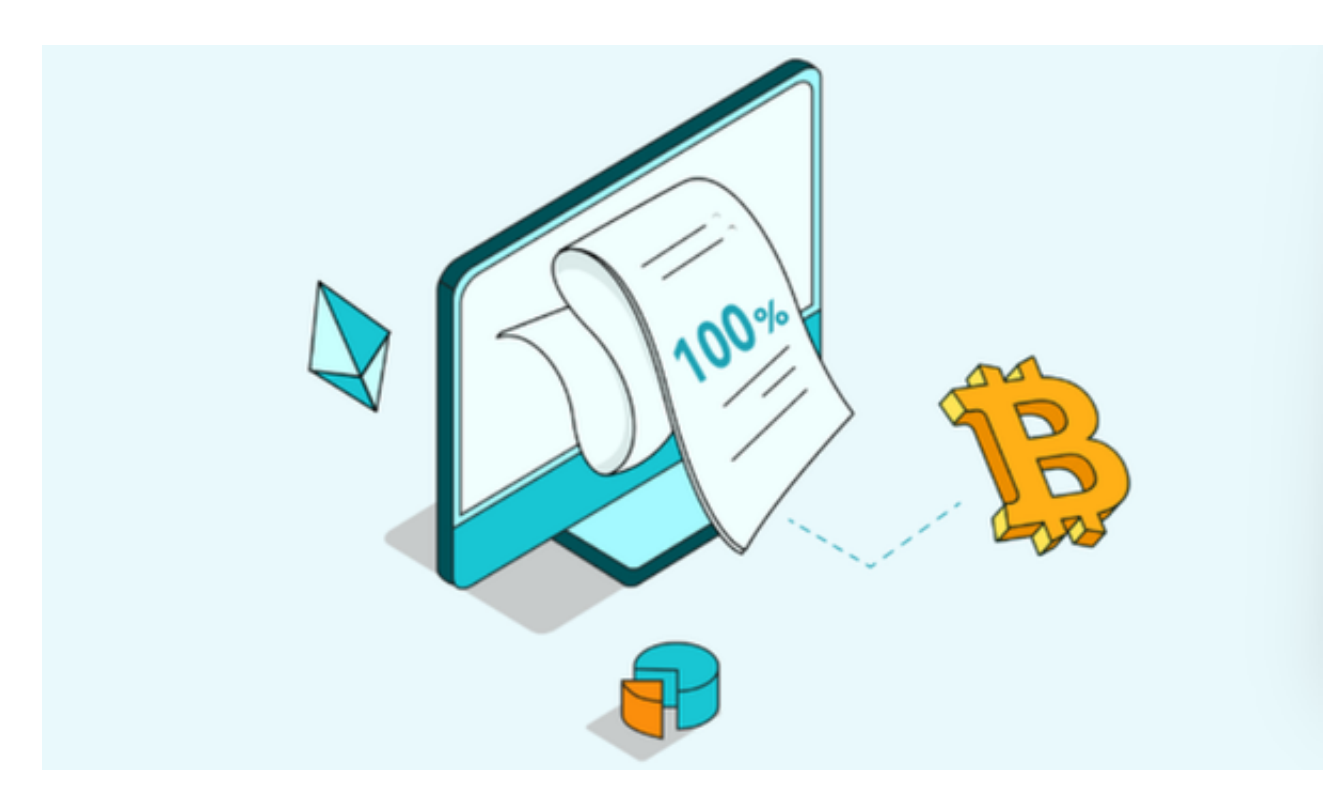

您可以按照以下步骤在Bitget官方网站注册并下载Bitget交易所的手机版:

1.打开您的浏览器,输入Bitget交易所的官方网址。

2.在Bitget官网首页,点击右上角的"注册"按钮。

3.在注册页面,填写您的手机号码、登录密码和验证码,并勾选同意Bitget的用户 协议和隐私政策。

4.点击"获取验证码"按钮,输入收到的验证码。

5.点击"注册"按钮完成注册流程。

6.注册成功后,您可以在Bitget官网首页点击右上角的"登录"按钮,输入您的手机 号码和密码进行登录。

7.登录成功后,您可以在Bitget官网首页找到"APP下载"按钮,点击进入下载页面

。

8.在下载页面,选择您的手机操作系统(如iOS或Android),点击对应的下载按 钮。

9.下载完成后,根据手机的提示安装Bitget交易所的官方APP。

 请注意,以上步骤仅供参考,具体的操作流程可能会因Bitget交易所的更新和变化 而有所不同。建议您在注册和下载之前,仔细阅读Bitget官网的指南和说明,以确 保您能够正确地完成操作。

 在用户登陆之前,Bitget要求用户进行谷歌验证或短信验证。用户可以在安全设置 中进行双重验证的设置。启用谷歌验证时,需要在手机上下载谷歌验证器,并将Bit get账户和谷歌验证器进行绑定。启用短信验证时,需要输入手机号码,并且在每 次登陆时都需要输入接收到的验证码。

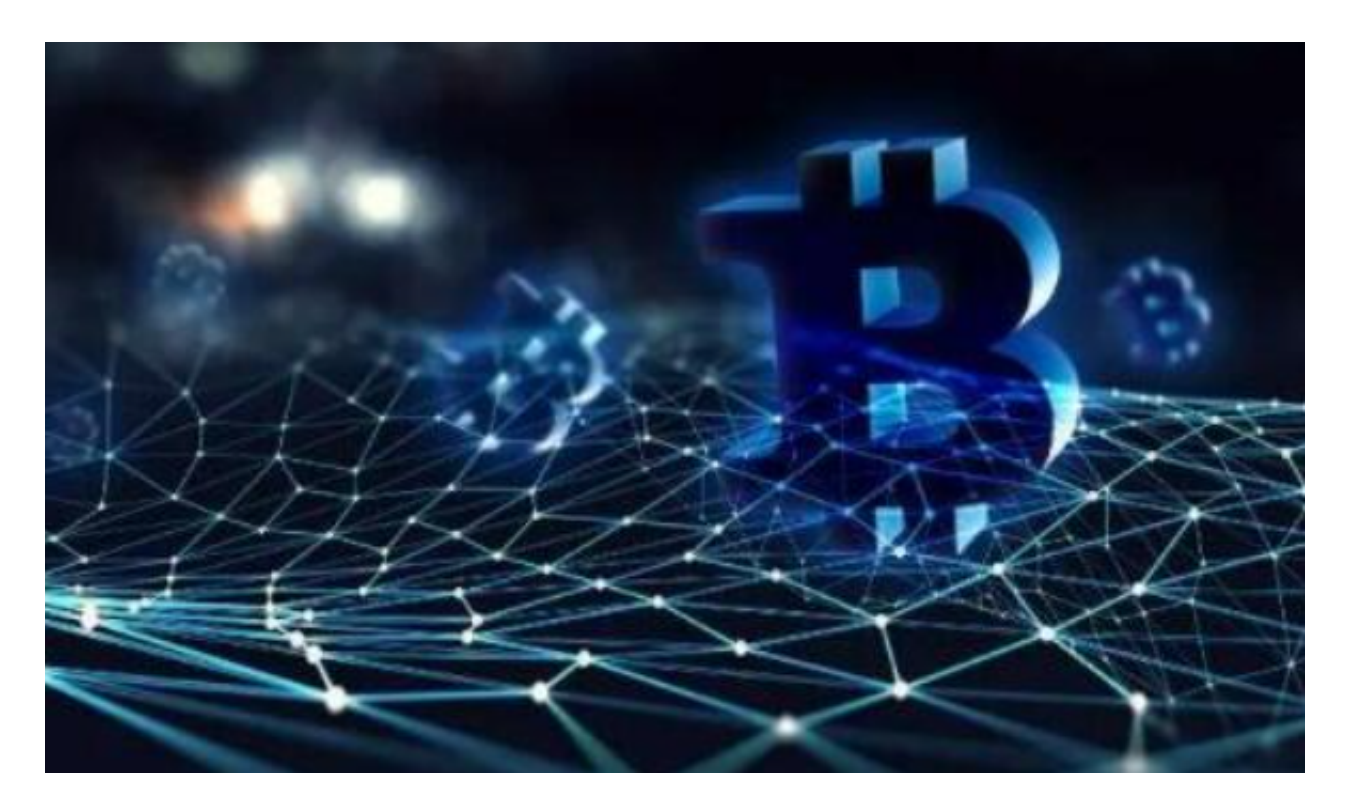

为了进一步保障用户的账户安全,Bitget提供了IP白名单设置,只有在指定的IP地 址下才能进行登陆和操作。用户可以在安全设置中进行IP白名单的设置,添加或删 除指定的IP地址。

另外,为了确保您的账户安全,建议您只在Bitget官网或官方渠道下载Bitget交易

所的官方APP,以避免下载到不安全的应用程序。